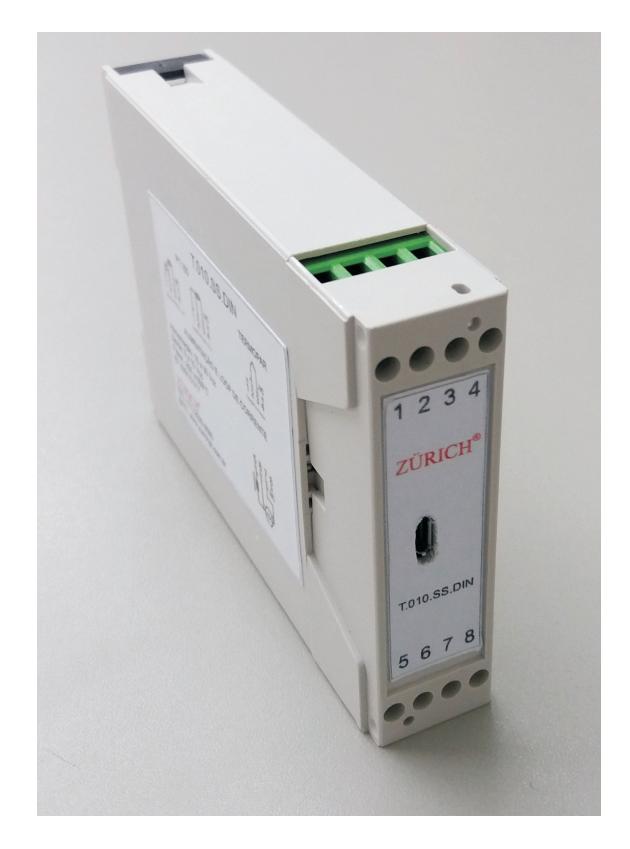

• Transmissor de Temperatura

O transmissor de temperatura T.420.SS.DIN pode ser configurado para trabalhar com diferentes tipos de sensores e faixas de medição. É totalmente configuravel via PC. Possui saída a 2 fios e sinal de  $\overline{4}$  a 20mA.

## **Especificações:**

? **Tipo de sensor:**

Pt100 Termopares J, K, R, S ,T, N, E e B

#### ? **Faixa máxima dos sensores:**

Pt100: -200 a 650 °C Termopar J: -100 a 760 °C Termopar k: -100 a 1370 °C Termopar R: -50 a 1760 °C Termopar S: -50 a 1760 °C Termopar T: -100 a 400 °C Termopar N: -100 a 800 °C Termopar E: -90 a 720 °C Termopar B: 500 a 1820 °C

#### ? **Faixa mínima de medição:**

Pt100: 50 °C Termopares: 100 °C

#### ? **Condições de referência:**

Temperatura ambiente: 25 °C Umidade relativa do ar: ~55% Alimentação: 24 Vcc Carga (RL): 250 ohms Tempo de estabilização: 10 minutos

? **Corrente de excitação RTD: 0,8 mA** ? **Efeito da temperatura: 0,005/°C FE** ? **Compensação de junta fria: <+- 1°C**

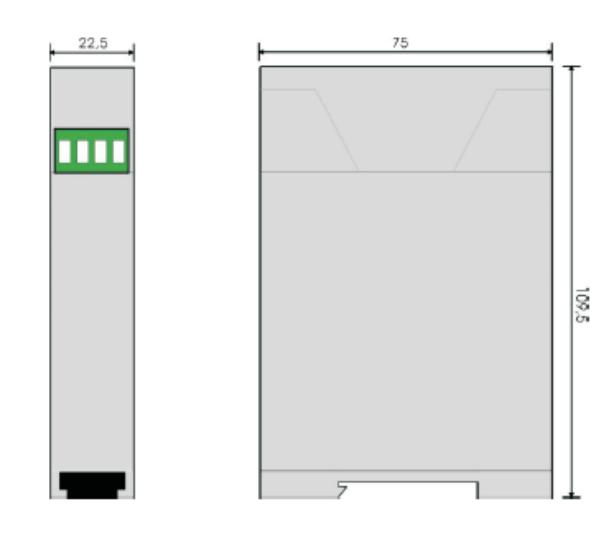

## **Dimensões**

# RICH

### ?**Erro de calibração:**

Pt100: 0,15 % FE Termopares: 0,2% FE

**Alimentação: 10 a 30 Vcc** ? Proteção contra inversão de polaridade

**Tipo de saída:** 3 fios ? **Sinal de saída:** 4 a 20 mA **Resolução Máxima:** 0,003 mV ? •Carga Maxima (RL): (Vccc - 10) / 0,02 [Ω ]

Obs.: O sinal de saída é equivalente a resolução de leitura do sinal de temperatura que é de 0,1°C.

Não tem isolação entre a entrada e a saída ?

#### **Ambiente de operação:** ?

Temperatura : -40 a 80°C Umidade : 0 a 90%

**Material do invólucro:** PlásticoABS ?

### **Configurações**

- Para alterar as configurações do transmissor utilize o ? software CON42M , que acompanha o Kit de configuração e siga os passos descritos abaixo:
- Instale o software no computador.
- Retire a tampa do transmissor puxando-a com cuidado pelas laterais.

Alimente o transmissor conforme a figura abaixo: ?

Deixe a entrada do transmissor desconectada do sensor de temperatura. ?

Conecte o Transmissor ao Computador com o cabo USB fornecido. Nesse instante será instalado o driver usb.Aguarde até a instalação terminar. ?

Obs.: Tome cuidado ao inserir o plug usb no co-nector tanto do lado do transmissor, como do lado do PC, não forçando sua entrada.

### **SOFTWARE PARACONFIGURAÇÃO**

? Abra o programa CON42M através do atalho criado na tela do computador.

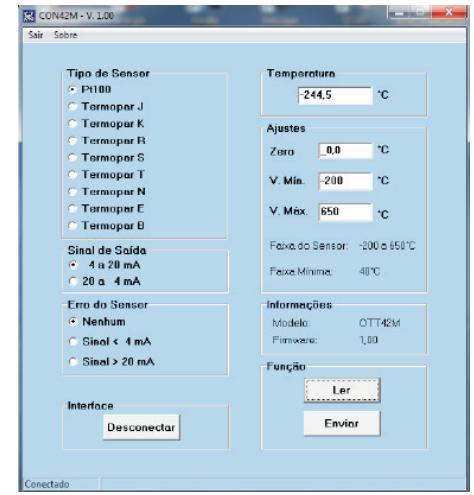

**Tipo de Sensor:** ? Seleciona o tipo de sensor a ser utilizado.

**Sinal de Saída:** Seleciona o sinal de saída para 4 - 20 mA (crescente) ou 20 - 4 mA (decrescente).

**Erro do Sensor:** Seleciona a condição do sinal de saída ? do transmissor, caso o valor da temperatura seja maior ou menor que os limites estabelecidos como Valor máximo, Valor Mínimo e sensor aberto ou em curto.

Nenhum : O sinal de saída irá variar abaixo de 4 mA e acima de 20 mA conforme o sinal de entrada do sensor. Sinal < 4 mA : O sinal de saída do transmissor será de 3,8  $m\Delta$ 

Sinal > 20 mA : O sinal de saída do transmissor será de 20,5 mA.

**Temperatura:** ? Mostra o valor da temperatura **Ajustes:** ? correspondente ao sinal do sensor.

Zero: Permite corrigir pequenos erros no sinal de entrada. São permitidos valores entre 9,9 °C e –9,9 C.

x V. Min.: Ajusta o Valor Mínimo para leitura da temperatura levando em conta o tipo de sensor e a faixa mínima.

? V. Máx.: Ajusta o Valor Máximo para leitura da temperatura levando em conta o tipo de sensor e a faixa máxima.

**Informações:** Mostra o modelo do equipamento e ? versão do firmware.

**Função:** ?

Ler: Faz a leitura da configuração atual do Transmissor.

Enviar: Envia nova configuração para o transmissor.

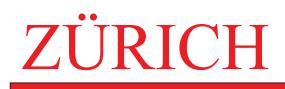

## **Esquema de ligação**

Ligação PT100:

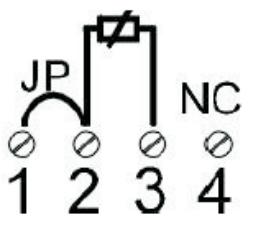

Ligação PT100 2 fios.

Para ligação Pt100 a 2 fios fazer jumper entre pinos 1 e 2.

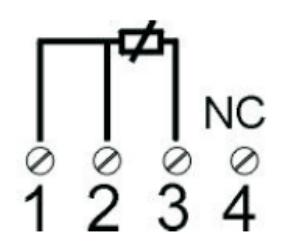

Ligação PT100 3 fios.

Para ligação Pt100 a 3 fios utilizar cabos de 3 fios de mesmo comprimento e mesma bitola.

**Ligação Termopar:**

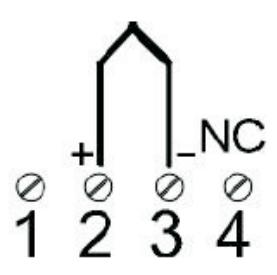

Ligação Termopar.

**Ligação de alimentação e saída:**

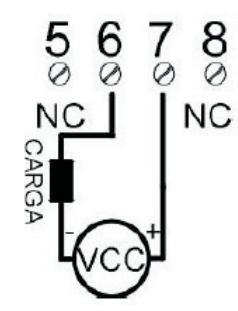

Ligação de alimentação e saída 4 a 20mA.